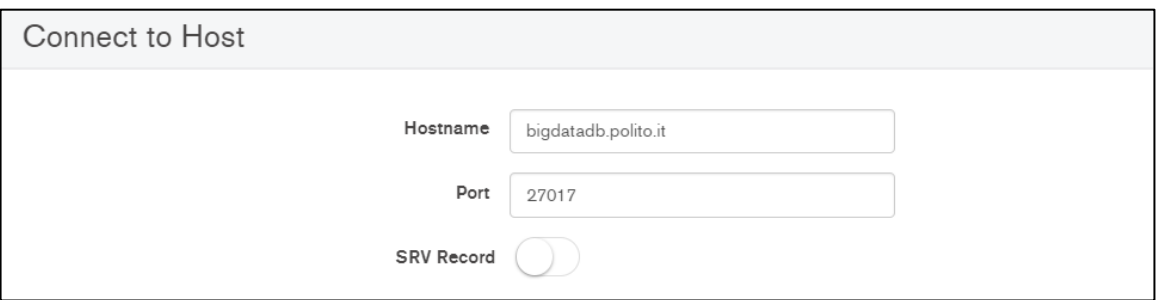

## **1 - INSTALLAZIONE COMPASS MONGO DB**

## **DAL PROPRIO PC:**

- Scaricare Compass Mongo DB:
	- [Ubuntu \(.deb\)](https://www.dropbox.com/s/p27qhswokh7as9i/mongodb-compass_1.18.0_amd64.deb?dl=0)
	- [RedHat \(.rpm\)](https://www.dropbox.com/s/c3kojnkmw5wkl75/mongodb-compass-1.18.0.x86_64.rpm?dl=0)
	- [Windows \(.exe\) 64 bit](https://www.dropbox.com/s/qasi0cm362v7b3l/mongodb-compass-1.18.0-win32-x64.exe?dl=0)
	- [Mac OS \(.dmg\)](https://www.dropbox.com/s/1z2muw0gx30qy2b/mongodb-compass-1.18.0-darwin-x64.dmg?dl=0)
	- •

## **2- ACCEDERE AL DATABASE DI LAVORO**

- Inserire le credenziali per accedere al data base del corso: **Hostname**: bigdatadb.polito.it **Port**: 27017

> **Authentication**: Username/Password **Username**: Compass **Password**: Compass19! **Authentication database**: dbdmg

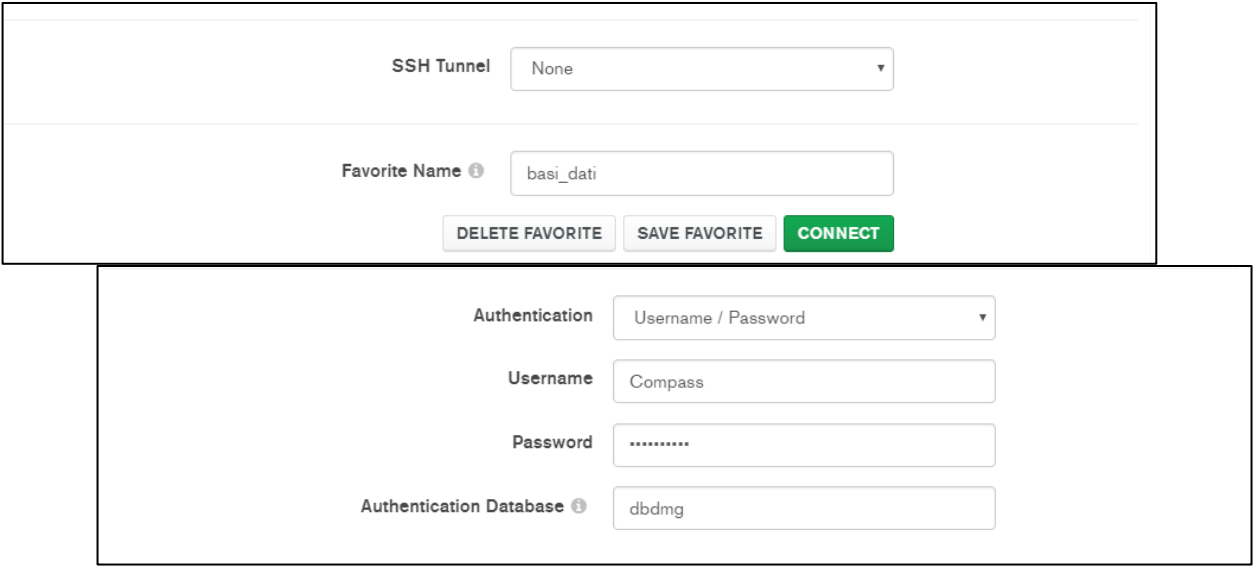

**SSL**: Unvalidated (insecure)

- **(Opzionale) Favorite Name**: per connettersi rapidamente alla base dati in futuro. Click su **Save Favorite**.
- **-** Click su **Connect.**

**NOTA**: Per poter accedere al servizio, è necessario essere connessi alla rete, ma **non da eduroam (all'interno del politecnico).** 

**-** Selezionare: **dbdmg** 

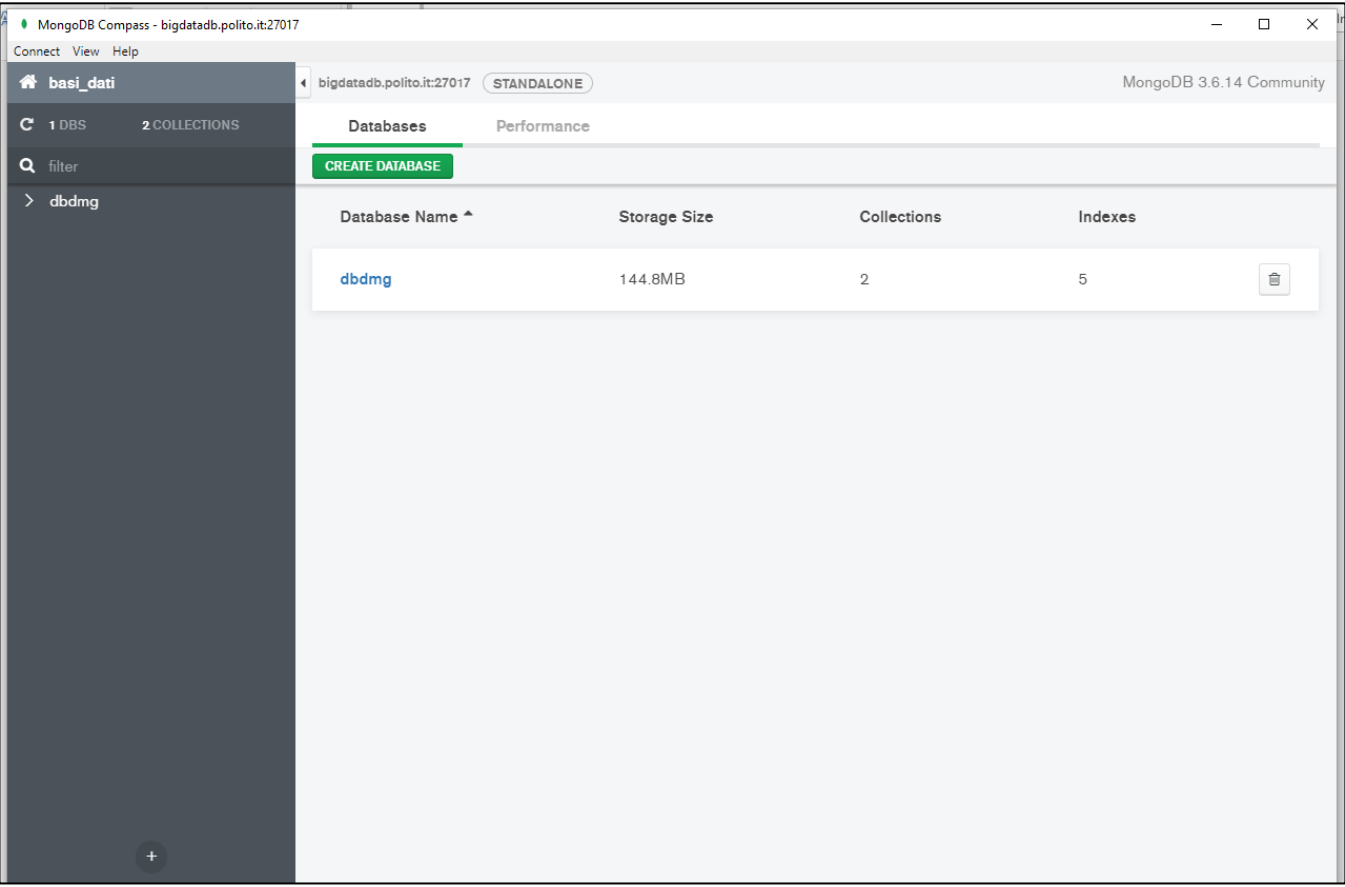

**-** Accedere alla base dati: **Parkings/Bookings**

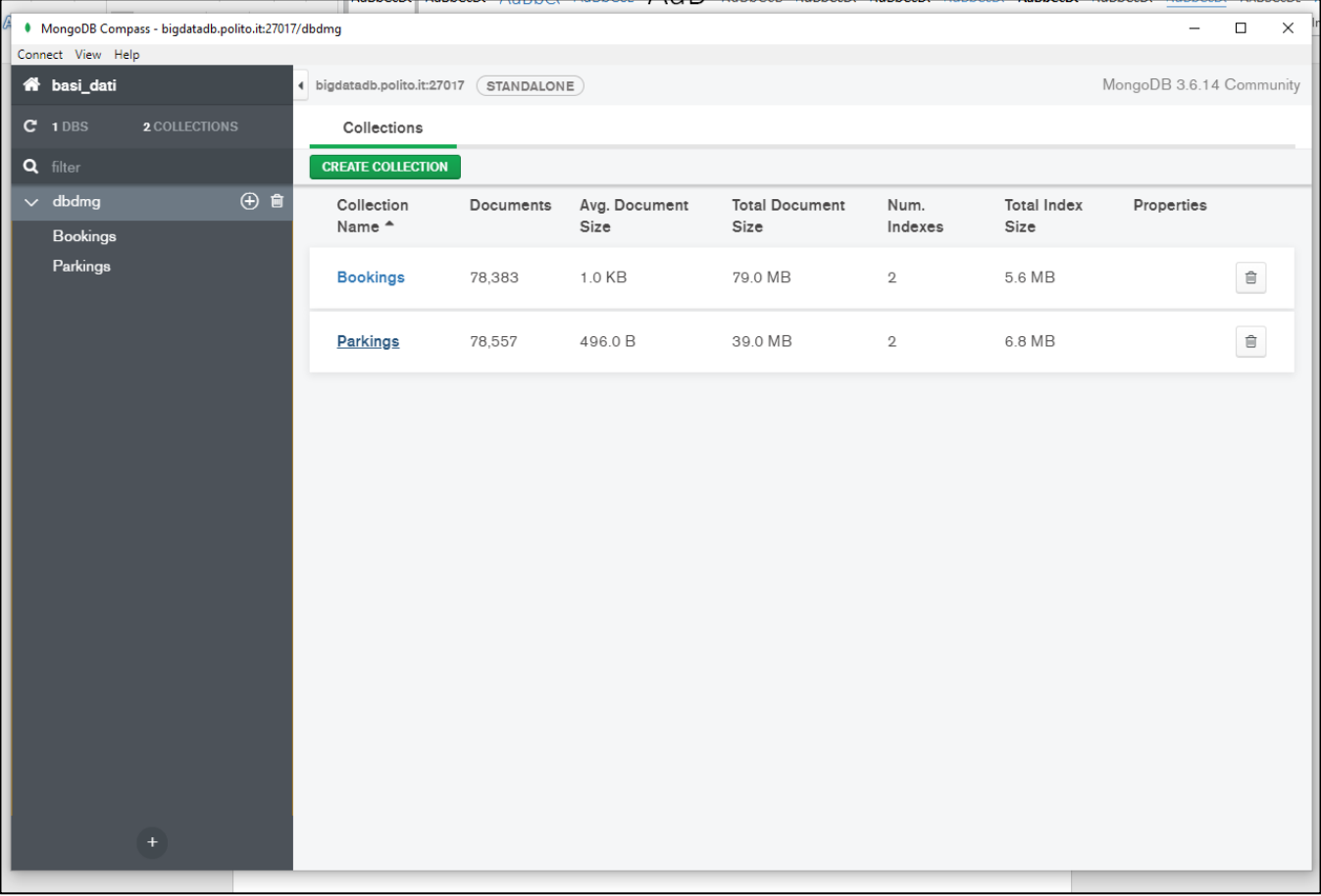